|重要保管 || 本紙は、ご覧いただいた後も大切に保管してください。

## パソコンに電源を入れる/再起動時のご注意

初めてパソコンに電源を入れるときは、必ず AC アダプタを接続してから電源ボタンを 押してください。AC アダプタが接続されていない場合は、電源が入りません。

#### ●充電する

電源ボタンを押しても画面が表示されない、または画面が表示されてもすぐに消えてしま う場合は、内蔵バッテリの残量が少ないことが原因の可能性があります。AC アダプタを 本製品に接続し、充分に充電をしてから電源を入れてください。

#### ●電源を入れる際のご注意

電源を入れる際には以下の点にご注意ください。

- ・電源ボタンを押すと、画面が表示されるまで充電ランプが青色に点灯します。電源を入 れてから画面が表示されるまでに時間がかかる(数十秒)場合がありますので、充電ラ ンプが青色に点灯している間は、そのまましばらくお待ちください。
- ・電源を切る操作をおこなった際、電源が切れるまで充電ランプが青色に点灯します。 画面が暗くなっても、まだ電源を切る処理が続いている場合がありますので、充電ラン プが青色に点灯している間は、そのまましばらくお待ちください。再度電源を入れる場 合は、充電ランプが青色に点灯していないことを確認してから電源を入れてください。

#### ●パソコンの状態が安定してから操作する

電源を入れたり再起動した際は、デスクトップまたはスタート画面表示直後は何もせずお 待ちください※。

パソコンの状態が安定するまでには十数秒~数十秒程度かかります。

※: マウスポインタが ● や ♪ の状態の時や「~しています」などのメッセージが表示されて いる時に、無理に電源を切ったりアプリを起動したりすると、動作が不安定になったり、処理の 重複で予期せぬエラーが発生することがあります。

## セットアップ時のご注意

### ●パソコンのセットアップ中は電源を切らない

初めてパソコンに電源を入れたときにはじまるパソコンのセットアップ中 は、決して電源を切らないでください(再セットアップも同様です)。

必ず添付マニュアル『セットアップマニュアル』をご覧の上、記載通りに実施してください。 操作方法を誤ると、正常にセットアップが完了しないだけでなく、故障につながることが あります。

<裏面もご覧ください>

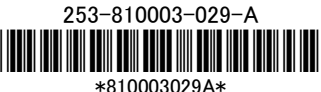

### ●マウスを登録する

(Bluetooth マウス添付モデルのみ)

パソコンのセットアップ完了後、『セットアップマニュアル』 をご覧の上、お使いの パソコンに該当する、「マウスを使えるようにする」に記載されている手順で接続 設定をおこなってください。(再セットアップも同様です)。

添付の Bluetooth マウスは、パソコンのセットアップ中は使用できません。

## パソコンの電源を切るとき

雷源を切るときは、「■(スタート)」-「 <sup>■</sup>) (雷源)」-「シャットダウン」の順にクリック(または タップ)してください。

### 液晶ディスプレイについて (液晶ディスプレイが搭載、または添付されているモデルのみ)

画面の一部にドット抜け※(ごくわずかな黒い点や、常時点灯する赤、青、緑の点)や、 見る角度によっては、色むらや明るさのむらが見えることがあります。これらは、液晶ディ スプレイの特性によるものであり、故障ではありませんのであらかじめご了承ください。

※:一般社団法人 電子情報技術産業協会(JEITA)のガイドラインにしたがい、ドット抜けの割合を記載し ています。詳しくは、添付マニュアルの「仕様一覧」をご覧のうえ、弊社 WEB サイトにてご確認ください。 ガイドラインの詳細については、以下の WEB サイトをご覧ください。

「パソコン用液晶ディスプレイのドット抜けに関する定量的表記ガイドライン」 http://home.jeita.or.jp/page\_file/20110511155520\_QPHs9e7Z80.pdf

# 再セットアップ用の回復ドライブ作成について

パソコンを初期状態に戻すなど、もしもの場合に備え、ご購入後なるべく早く回復ドライ ブを作成することをお勧めします。作成には市販の USB メモリーが必要になります。 また、USB Type-A(Standby-A)コネクタの USB メモリーをパソコン本体の USB コネクタに 接続する場合には、別売りの USB 変換アダプタ(PC-VP-BK09)等も必要です。 また、購入時の状態に戻す場合は、別売りの再セットアップメディアをご用意していま す。

#### 命義照

回復ドライブの作成および再セットアップの詳細については、 『セットアップマニュアル』の再セットアップに関する項目をご覧ください。